## Hello.

## Welcome to your new MacBook Air. Let us show you around.

This guide shows you what's on your Mac, helps you set it up, and gets you up and running with tips for the apps you'll use every day.

Your battery is charged and ready to go, so you can start using your Mac right out of the box. When you do recharge the battery, you'll know it's fully charged when the orange light on your power connector turns green.

# Charge devices, connect Connect external displays external storage, and more and high-performance devices - CONTRACTOR OF CONTRACTOR OF MagSafe 2 Magnetically attach FaceTime HD camera Make video calls, capture HD video, and take snapshots

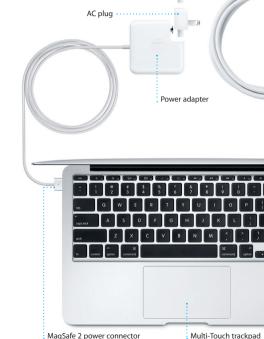

## To learn more about the battery, go to www.apple.com/batteries.

photos, music, and movies to your new Mac from another Mac or PC.

Let's get started

Press the power button to start up your MacBook Air, and Setup Assistant You can do a lot of things on your MacBook Air using simple gestures guides you through a few simple steps to get you up and running guickly It walks you through connecting to your Wi-Fi network and creating a user account for your Mac. And it can even transfer your documents, email,

simply tap the surface.

You can sign in with your Apple ID in Setup Assistant. This automatically sets up your account in the Mac App Store and the iTunes Store, and in apps like Messages and FaceTime, so they're ready the first time you open them. It also sets up iCloud, so apps such as Mail, Contacts, Calendar, and Safari have all your latest information waiting for you. If you don't have an Press down anywhere on the trackpad Apple ID, you can create one in Setup Assistant.

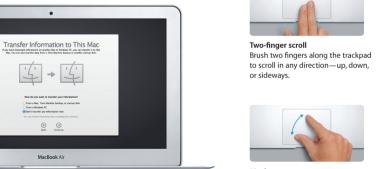

To learn more about transferring files to your new Mac, go to support.apple.com/kb/HT4889 and finger.

## iCloud lets you access your music photos calendars contacts document

Preferences in the Dock and click iCloud.

The desktop is where you can find everything and do anything on your Mac. The Dock at the bottom of the screen is a handy place to keep the apps you use most. It's also where you can open System Preferences, which lets you customize your desktop and other settings on your Mac. Click the Finder icon to quickly get to all your files and folders. The menu bar at the top has lots of useful information about your Mac.

Help menu Menu bar Wi-Fi Search

System Preferences

To check the status of your wireless Internet connection, click the Wi-Fi icon Your Mac automatically connects to the network you chose during setup. You can also find anything on your Mac using Spotlight Search.

Get to know your desktop

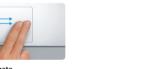

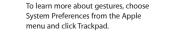

## Keep your devices working together with iCloud

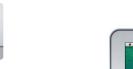

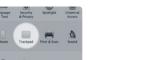

and more from your Mac, iPhone, iPad, iPod touch, and even your PC. And it keeps everything up to date automatically. Buy a song on one device and it's instantly available on all your other devices. Create a new Pages document on your Mac, and you can make edits with your iPad on the qu Take a photo with your iPhone, and it automatically appears in iPhoto on your Mac, iCloud can even help you locate and protect your Mac if you ever misplace it. To choose the iCloud features you want to enable, select System

## Ouickly find the app you want

Please read this document and the safety information in the Important Your Mac comes with great apps you can use to make the most of your photos, create documents, browse the web, manage your schedule, and Product Information Guide carefully before you first use your computer. more. Launchpad is where you can easily find all the apps on your Mac. Click the Launchpad icon in the Dock to see a full-screen display of all your apps. Arrange apps any way you want, group them in folders, or delete You can find more information, watch demos, and learn even more about them from your Mac. When you download an app from the Mac App Store. MacBook Air features at www.apple.com/macbookai it automatically appears in Launchpad.

Open Launchpad

icon in the Dock.

Click the Launchpad

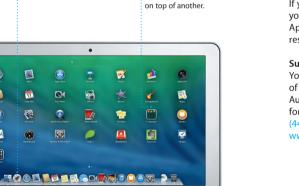

Folders

Group apps in folders

by dragging one app

and troubleshooting information, in Help Center, Click the Finder icon, click Help in the menu bar, and choose Help Center. You can also use Safari to get online help.

If you have a problem with your Mac. OS X Utilities can help you restore your software and data from a Time Machine backup or reinstall OS X and Apple applications. If you suspect a problem, open OS X Utilities by restarting your computer while holding down the Command and R keys.

You can often find answers to your questions, as well as instructions

OS X Utilities

An important note

Your MacBook Air comes with 90 days of technical support and one year of hardware repair warranty coverage at an Apple Retail Store or an Apple Authorized Service Provider, Visit w for MacBook Air technical support. Or call: United Kingdom (44) 0844 209 0611, Ireland (353) 1850 946 191 or India (91) 1800 4250 744.

Not all features are available in all areas.

TM and © 2014 Apple Inc. All rights reserved. Designed by Apple in California. Printed in XXXX.

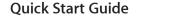

To learn more about ports and connectors, go to support.apple.com/kb/HT2494

on the trackpad. Here are some of the most popular ones.

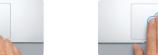

Control your Mac with Multi-Touch gestures

to click, Or, with Tap to Click enabled, two fingers anywhere.

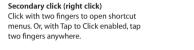

Swipe to navigate Swipe with two fingers to flip through webpages, documents, and more.

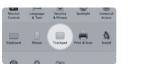

Zoom in and out of photos and webpac more precisely by pinching your thumb

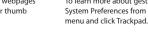

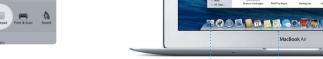

Finder

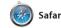

Safari is the best way to surf the check out Shared Links for pages web on your Mac. Start by typing a search term or web address in the difference and will send you to the right place. You can save pages to your Reading List to read later, and

posted by people you follow or Twitter and LinkedIn, And Saf works with iCloud to keep yo bookmarks, Reading List, and website passwords up to date across all your devices.

Mail lets you manage all your email accounts from a single, free iCloud.com email accoun you get with iCloud. The first tin ad-free inbox, even when you're not connected to the Internet. It you open Mail, Setup Assistar works with popular email services helps you get started. like Gmail, Yahoo! Mail, and AOL

Mail Mail

Keep track of your busy schedule Mail. You can also use Mail for th with Calendar. You can create

17 Calendar

and send invitations, then see who

has responded. Add a location to an event, and Calendar will include separate calendars—one for home, a map, calculate travel time, and another for school, and a third for even display the weather forecast Use iCloud to automatically update work. See all your calendars in a calendars on all your devices single window, or choose to see or share calendars with other just the ones you want. Create

iCloud users.

.... Messages

Just log in with your Apple ID, and you can send unlimited messages, including text, photos, videos, and more, to your friends on a Mac, iPad, iPhone, or iPod touch. With iMessage, you can even start a conversation on one device and

pick it up on another. And if yo want to talk to someone face to face, you can start a video call\* just by clicking the FaceTime ic in the top-right corner of the Messages window.

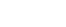

Explore new destinations and get numbers, photos, and even Ye directions on your Mac with Maps. reviews. Once you find you View locations using standard or satellite imagery, or use Flyover destination, Maps provide to soar through select cities in point-to-point directions the photorealistic 3D. You can look you can send to your iPhone f up information for local points of turn-by-turn voice navigation

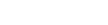

iBooks

iBooks is a novel way to download pages with a swipe or a click. It' and read books. It includes th easy to add notes and bookmarl iBooks Store, where you can and even highlight passages download the latest best-selling Books purchased from the iBook books or your favorite classics Store are available on your Mad and iOS devices. Click a book to open it. Flip through

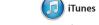

iTunes for Mac makes it easy where you can find new favorite to enjoy your favorite music, and download them with a click movies, TV shows, and more. In addition, iTunes includes iTune iTunes includes the iTunes Store Radio, a new way to discover music.

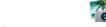

you amazing ways to create and share your photos, movies, and music. iPhoto helps you organize your library by Faces, Places, and Events, and create gorgeous photo

lets you turn your home videos into epic movie trailers. And GarageBa has everything you need to learn to play an instrument, write musi or record a song.

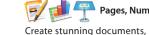

customizing everything is a snap

with the new context-sensitiv spreadsheets, and presentations on Format Panel, You can even oper your Mac. Beautiful templates give and edit Microsoft Office files, And you a great head start—simply add your own words and photos. And a link to your work via Mail o

Messages, right from your toolba

to find and download apps fo more. In one step, new apps install and appear in Launchpad. You can

Mac App Store

The Mac App Store is the best way for your personal use and even

download them again. The Mac App Store lets you know when and can even update your apps automatically. Open the Mac App install apps on every Mac authorized Store by clicking its icon in the Dock.

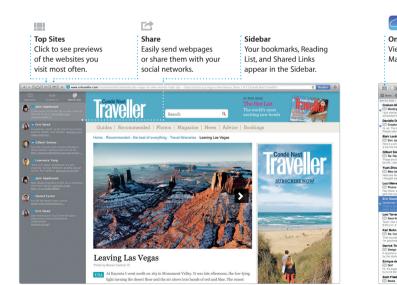

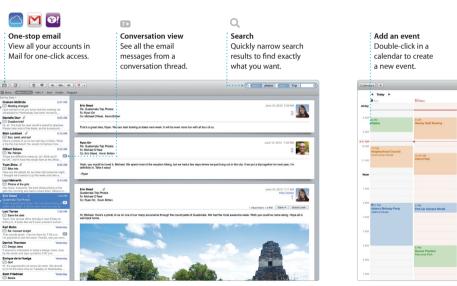

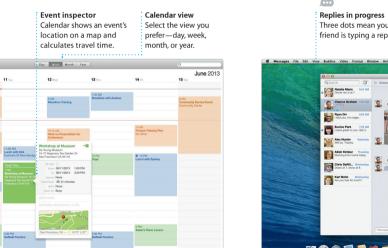

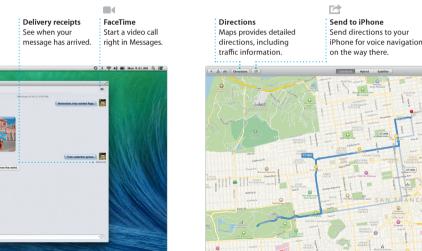

Maps

interest like restaurants and hotels

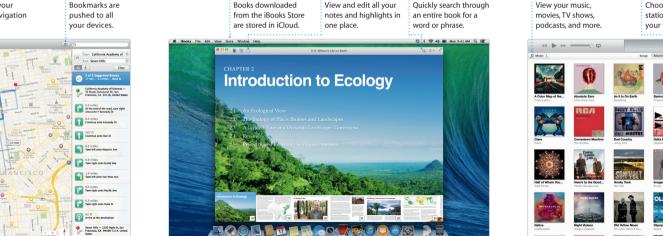

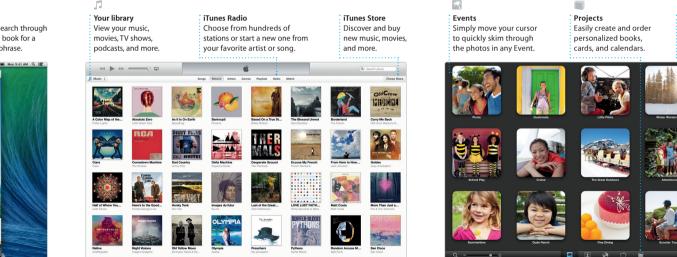

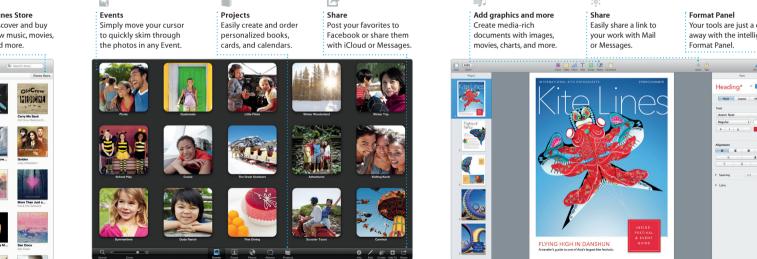

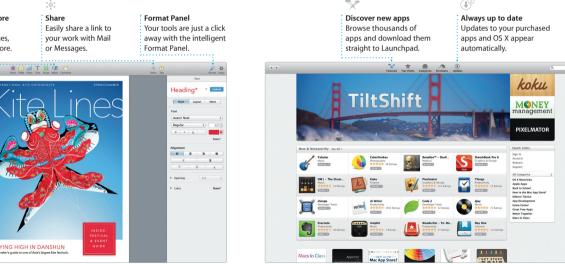